Class 1: Getting started

## Overview

- 1. Announcements
- 2. Review
- 3. Q&A
- 4. Extras
- 5. Basic assignment

## Announcements

- Basic Intro released!
  - Due at the end of September 27
- No class next week
  - Next class will be September 29

#### What is a terminal?

- I/O device/peripheral
- Sends text to a computer
- Receives text from computer to display

#### What is a shell?

- Program that the user goes through to interact with the OS
- Graphical and command line varieties
- Command line shells interpret user-entered text and do something with it
  - Navigate through files and directories

#### File paths

- Describe how to get to a file/directory by traversing directories
- / is the directory separator
- "Root" is the highest level/topmost directory
- Absolute paths: start with a /
- Relative paths: don't start with a /
  - Implicitly start from the current directory
- "Special" directories
  - Each directory contains these
  - . leads to the same directory
  - .. leads to the parent of the directory

#### Basic commands

- man: "manual pages"
- **pwd**: "print working directory"
- **ls**: "list directory"
- cd: "change directory"
- **mv**: "move"
- **cp**: "copy"
- touch
- rm: "remove"
- cat: "concatenate"

#### Command structure

#### Pipes and redirection

- | passes output from one command to the input of another
- > sends the output to a specified file instead of a terminal
- < reads input from a specified file instead of a terminal

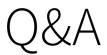

## Extras

- Command line text editors
- Terminal pagers
- Shell scripts
- How WSL files work

# Activity 1

- Count the number of items in a directory
  - **ls** will list out items in a directory
  - wc 1 will count the number of lines of given *input*
  - **1s** will change its behavior to output items on lines when it's not printing to a terminal..

# Activity 2

• Using only your terminal, create a Hello World C++ program

# Basic assignment

## Addenda

#### Environment

- Terminal emulator: Alacritty
  - Former rxvt-unicode user until I learned how bad its font handling was
- Shell: Zsh
- Window manager: **i3-gaps**
- Compositor: **picom** 
  - Does window transparency effects
- Notification server: dunst
  - Displays notifications

#### Software

- Editor: Vim
- System monitoring: **htop**
- Notetaking: Xournal++